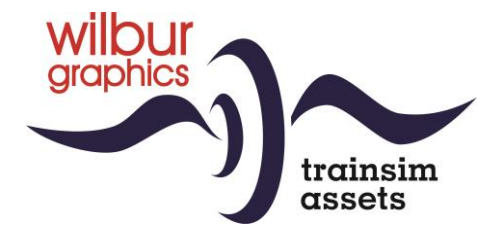

# DB Köf II Rangeerloc voor TS Classic

Versie 1.1

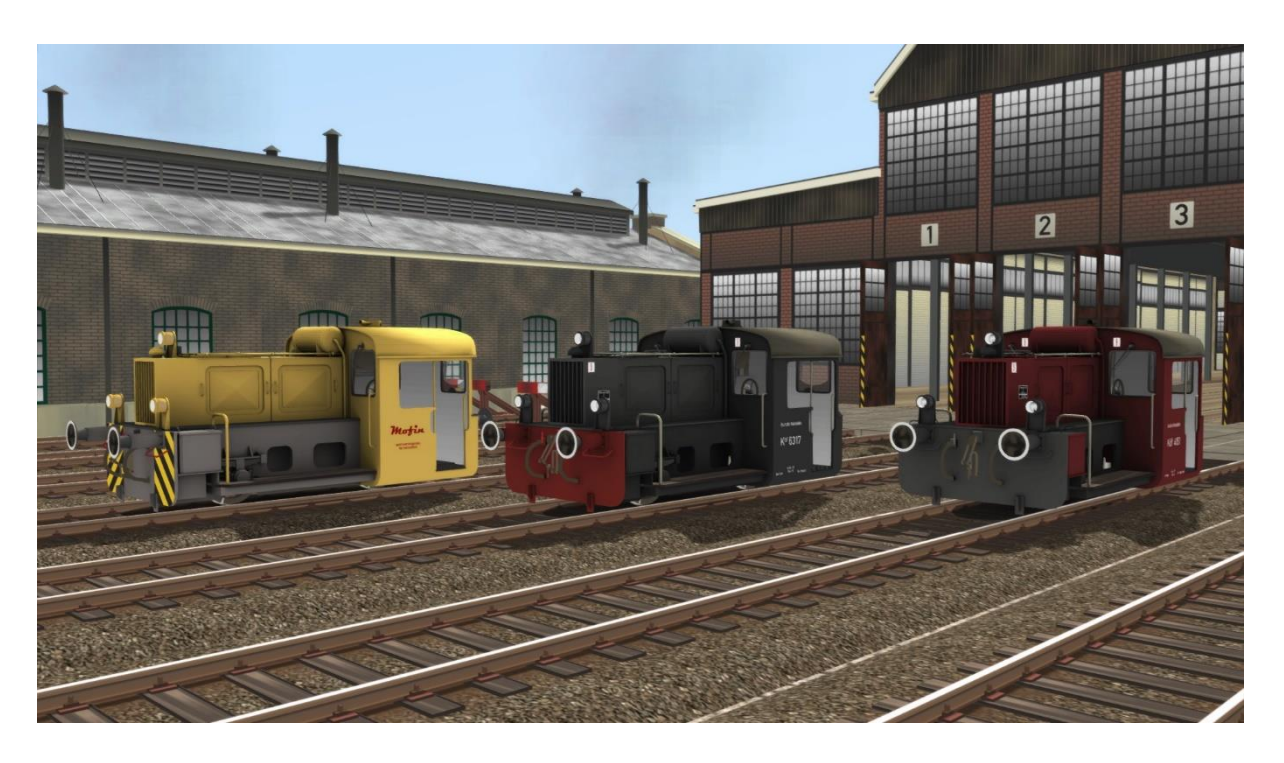

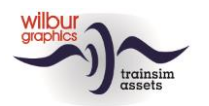

### **Inhoud**

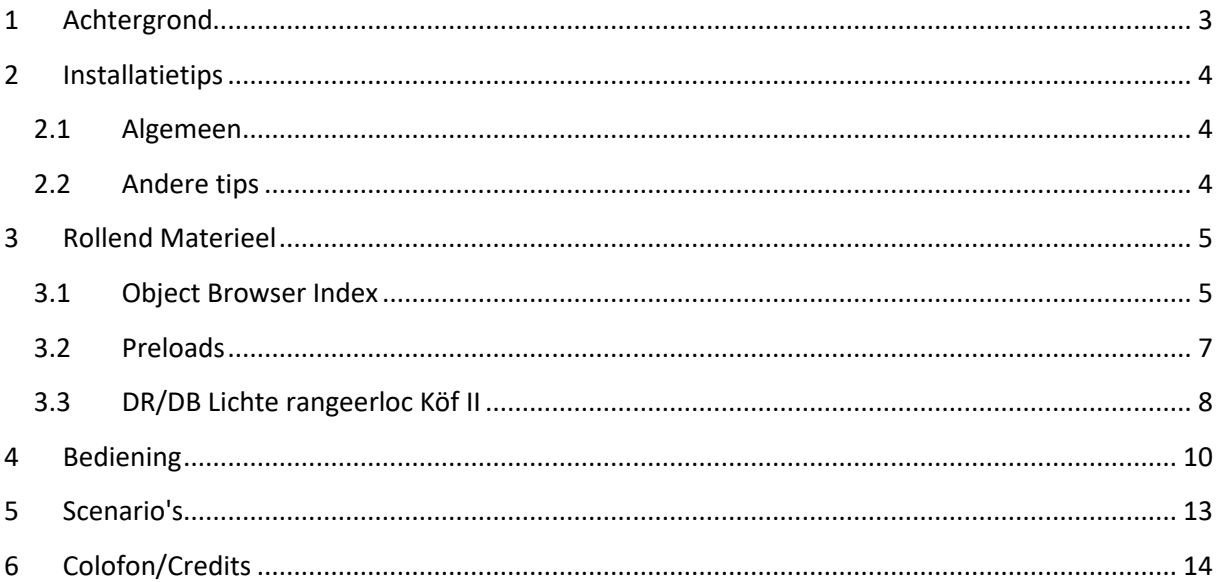

## Disclaimer DoveTail Games Ltd.

IMPORTANT NOTICE. This is user generated content designed for use with DoveTail Games Limited's train simulation products, including Train Simulator 2020. DoveTail Games Limited does not approve or endorse this user generated content and does not accept any liability or responsibility regarding it.

This user generated content has not been screened or tested by DoveTail Games Limited. Accordingly, it may adversely affect your use of DoveTail Games's products. If you install this user generated content and it infringes the rules regarding user-generated content, DoveTail Games Limited may choose to discontinue any support for that product which they may otherwise have provided.

The RailWorks EULA sets out in detail how user generated content may be used, which you can review further here: www.railsimulator.com/terms. In particular, when this user generated content includes work which remains the intellectual property of DoveTail Games Limited and which may not be rented, leased, sub-licensed, modified, adapted, copied, reproduced or redistributed without the permission of DoveTail Games Limited."

#### **Handleiding Lichte Rangeerloc Köf II**

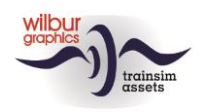

# <span id="page-2-0"></span>**1 Achtergrond**

In 1932 vormde de *Deutsche Reichsbahn Gesellschaft* (DRG) met verschillende leveranciers van spoorwegmaterieel een werkgroep om de uitgangspunten voor een standaardlocomotief in de *Leistungsgruppe II* op te stellen (een indeling op basis van het aantal pk's van loctypes). Een programma van eisen was al in 1930 vastgelegd. Vele fabrikanten leverden tussen 1933 en 1956 zo'n 2000 van deze kleine rangeerlocjes aan de Duitse spoorwegen. Gedurende deze periode werden verschillende aandrijvingen ingebouwd, maar uiteindelijk werden alle machines uitgerust met een dieselmotor en hydraulische overbrenging.

Na 1945 werden door de twee Duitse spoorwegmaatschappijen (DB in de Bondsrepubliek en DR in de DDR) aanvullende opdrachten aan de industrie verstrekt op basis van hetzelfde ontwerp, dat overigens in de loop der tijd wel gemoderniseerd werd. Verouderde motoren en overbrengingen werden vervangen en de cabines werden voorzien van vensters en klapdeurtjes. Onze versie geeft de oorspronkelijke uitvoering weer met een open machinistenhuis.

De laatste vertegenwoordigers van de serie waren zowel bij de DR als bij de DB aan het einde van de jaren '80 al buiten dienst gesteld, alhoewel een aantal machines hun loopbaan hebben verlengd in dienst van particuliere eigenaren. Van de laatste groep is een groot aantal nog in het bezit van verschillende spoorwegmusea.

(Bron: Glatte, Eisenbahn-Fahrzeug-Archiv: Diesellokomotiven deutscher Eisenbahnen, Alba 1988)

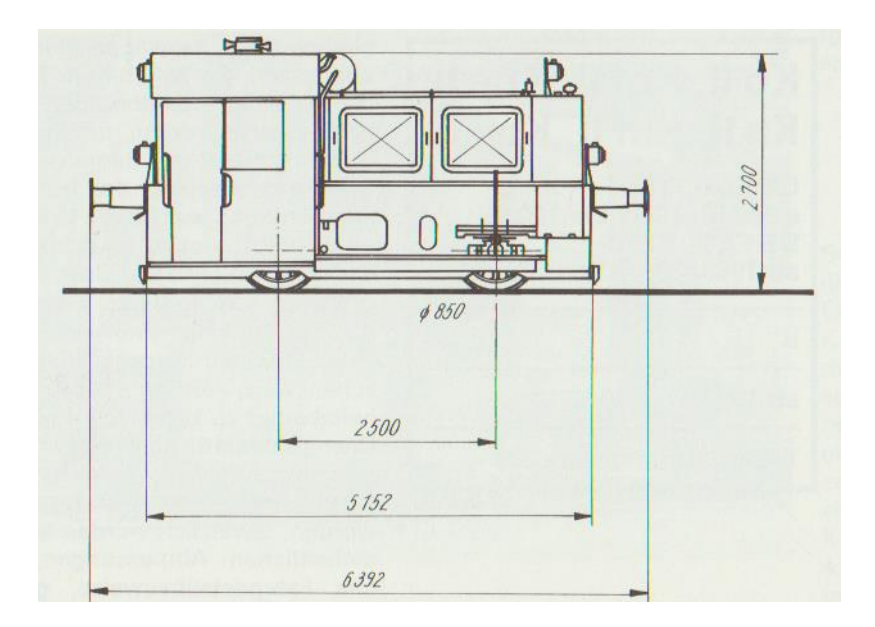

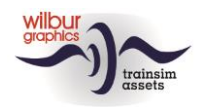

# <span id="page-3-0"></span>**2 Installatietips**

### <span id="page-3-1"></span>**2.1 Algemeen**

De Köf II Rangeerloc van Wilbur Graphics wordt als .zip-bestand geleverd en omvat naast een Leesmij NL.txt de volgende items:

- Map Manual\Wilbur Graphics met Duitse, Engelse en Nederlandse handleidingen:

WG DB Köf II Handbuch V1 1.pdf WG\_DB\_Köf\_II\_Manual\_V1\_1.pdf WG DB Köf II Handleiding V1 1.pdf

- installatieprogramma WG\_DB\_Köf\_II\_V11.exe

Na het opstarten van het installatieprogramma wordt je achtereenvolgens gevraagd om

- Taalkeuze voor het installatieprogramma (Dutch/English/French/German)

- Het accepteren van de licentievoorwaarden (EULA)

Zie de release notes.txt voor de laatste veranderingen en verbeteringen.

### <span id="page-3-2"></span>**2.2 Andere tips**

• Als de installatiesoftware de Railworks-map niet kan vinden op je systeem is de verwijzing naar deze map in het Windows-register mogelijk niet meer geldig. Deze situatie doet zich voor als je de Steam-omgeving naar een andere computer of schijfstation hebt verplaatst. Dit los je op door de installatie van Steam te herhalen.

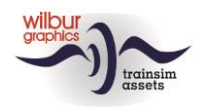

# <span id="page-4-0"></span>**3 Rollend Materieel**

### <span id="page-4-1"></span>**3.1 Object Browser Index**

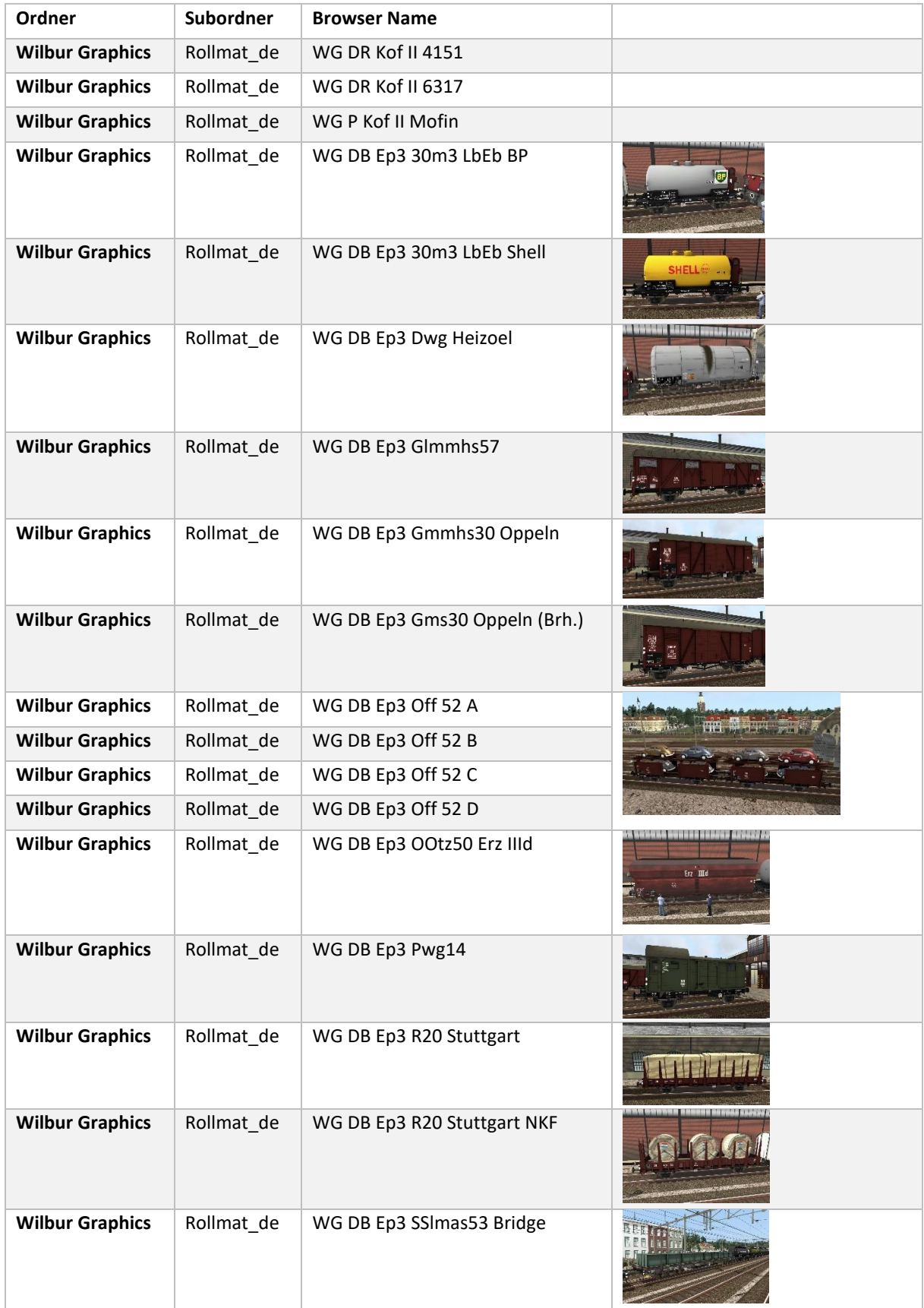

©Wilbur Graphics 2022, all rights reserved Versie 1.1

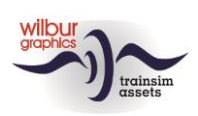

#### **Handleiding Lichte Rangeerloc Köf II**

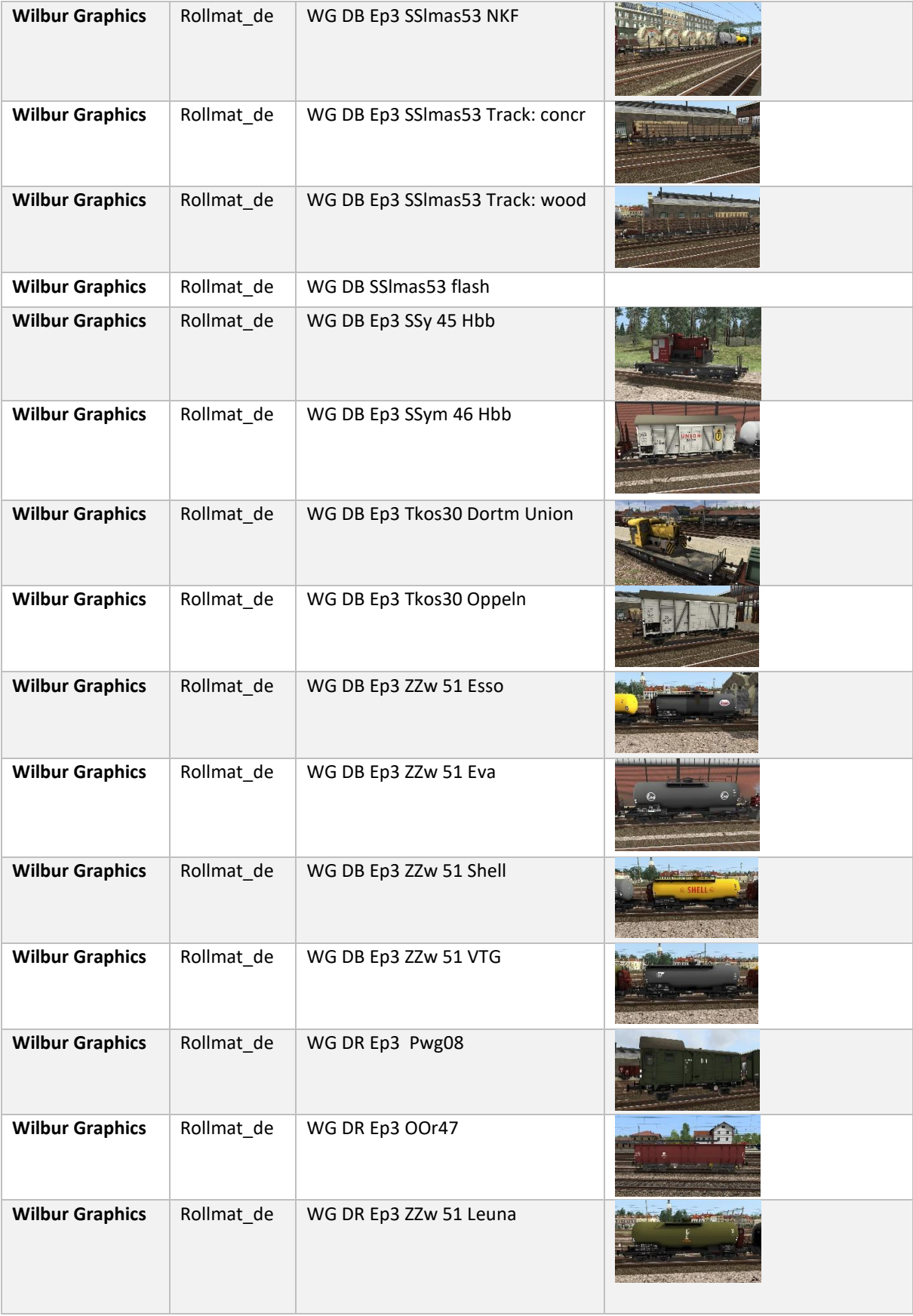

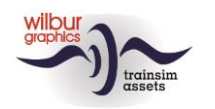

### <span id="page-6-0"></span>**3.2 Preloads**

- WG DB Köf II m. EDK-zug (ongevallentrein)
- WG DR Köf II m. EDK-zug

De EDK-ongevallentrein is kan als freeware-addon van onze website [\(www.wilburgraphics.com\)](http://www.wilburgraphics.com/) worden gedownload.

- WG DB Köf II m DB Güterwagen (1)
- WG DB Köf II m DB Güterwagen (2)
- WG DB Köf II m DB Güterwagen (3)
- WG DB Köf II m DB Güterwagen (4)
- WG DR Köf II m DR Güterwagen

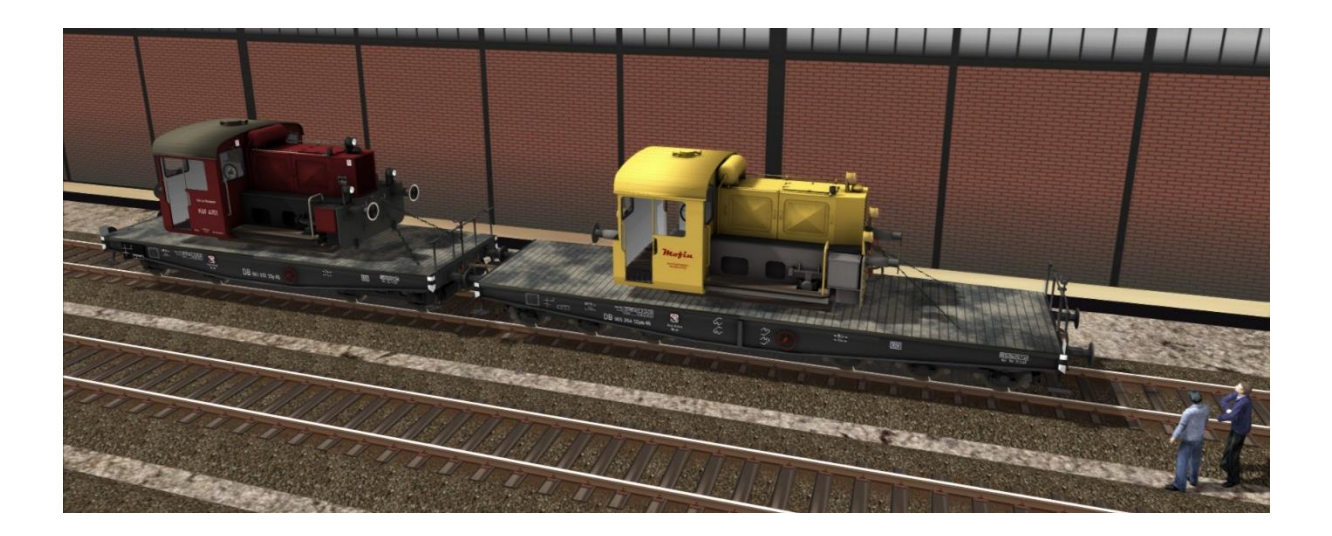

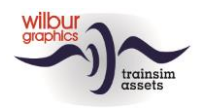

## <span id="page-7-0"></span>**3.3 DR/DB Lichte rangeerloc Köf II**

# DB Köf 4151

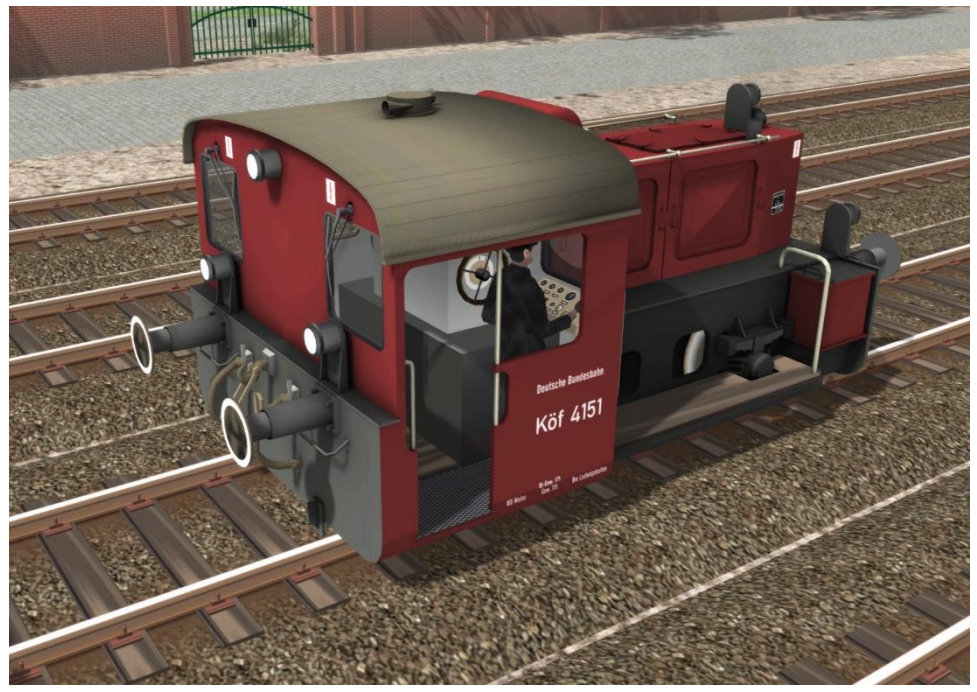

DB-uitvoering, ca. 1960

# DR Köf 6317

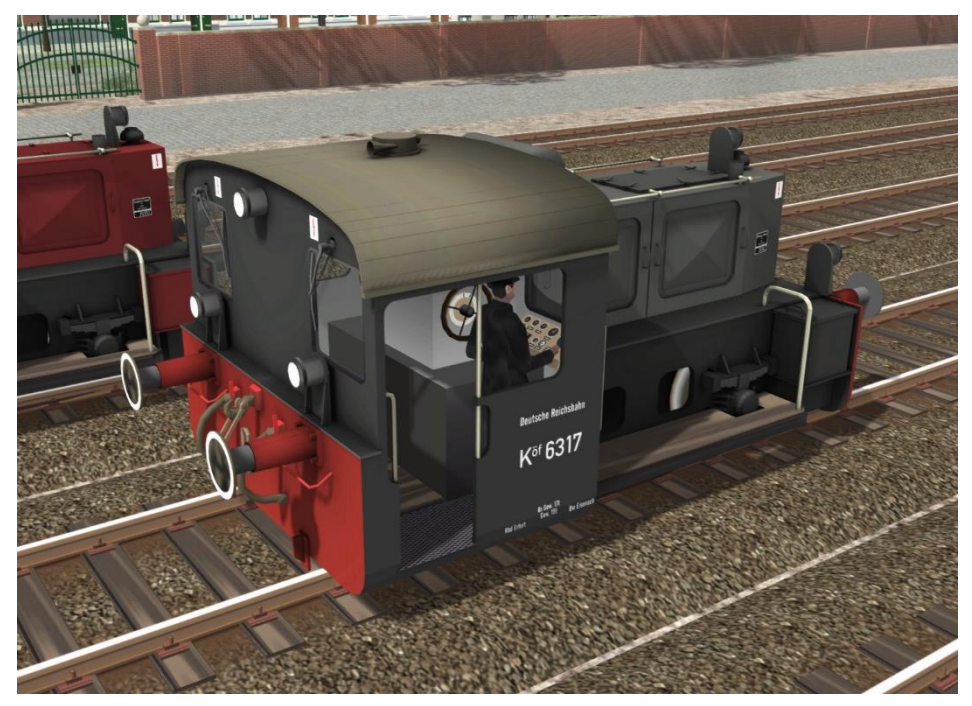

DR-uitvoering, ca. 1965

©Wilbur Graphics 2022, all rights reserved Versie 1.1

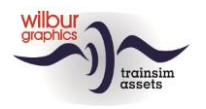

# Privat-Köf Mofin

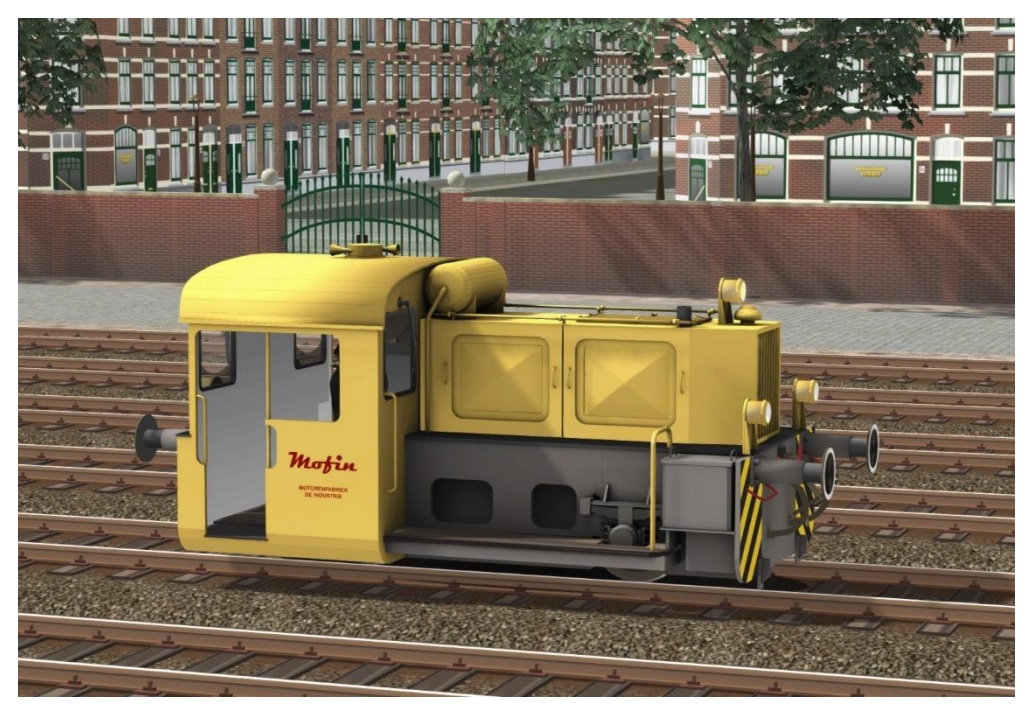

Fictieve uitvoering van een door een particulier bedrijf van de DB overgenomen Köf II

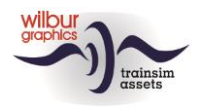

# <span id="page-9-0"></span>**Bediening**

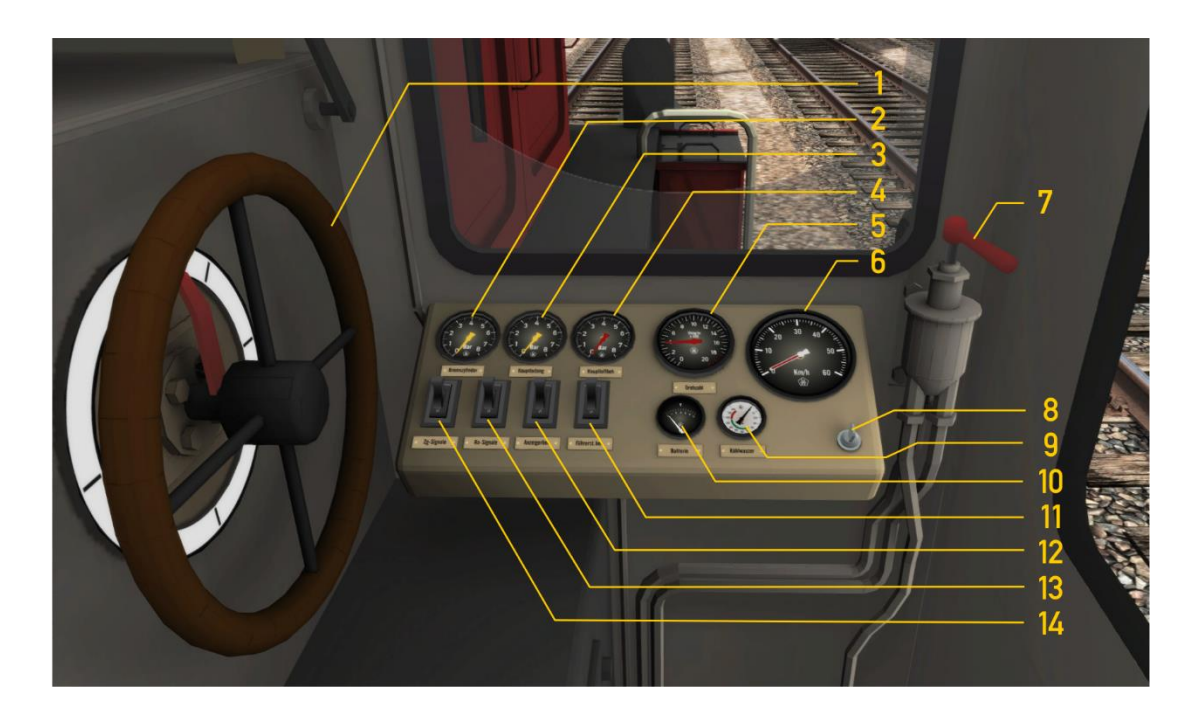

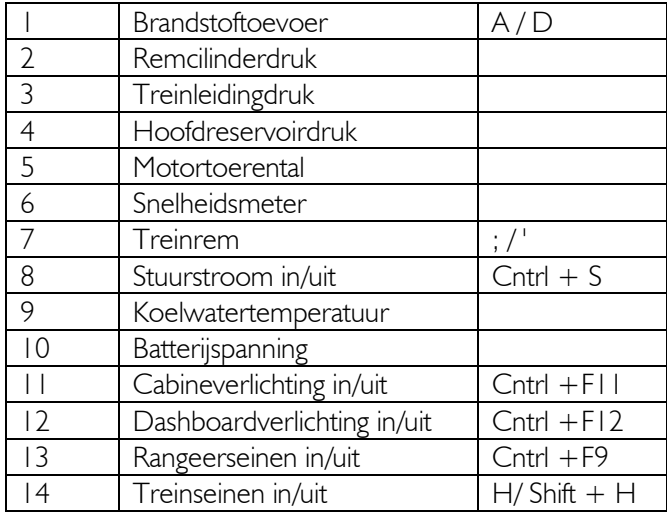

De stuurstroomschakelaar kan ook met de sneltoets CTRL + SHIFT + S worden bediend – zie ook pagina 11.

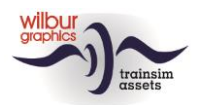

#### **Handleiding Lichte Rangeerloc Köf II**

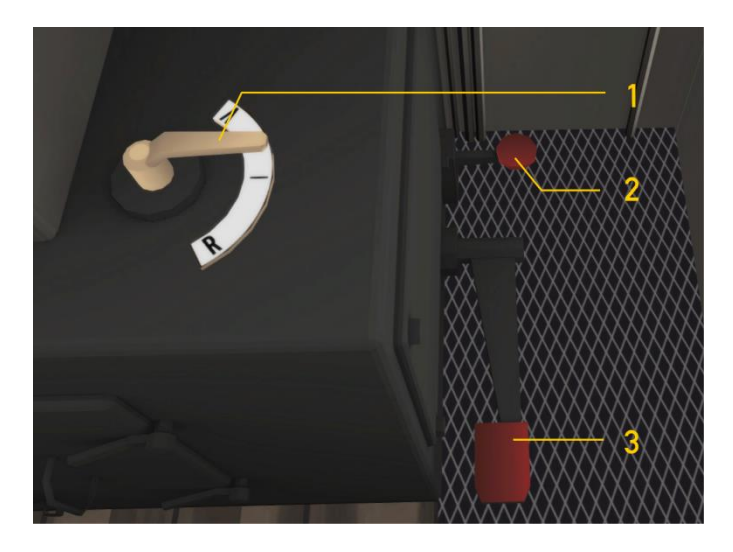

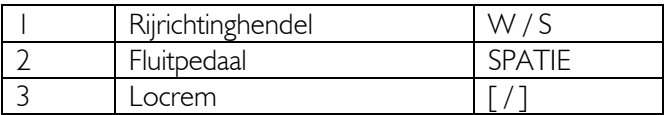

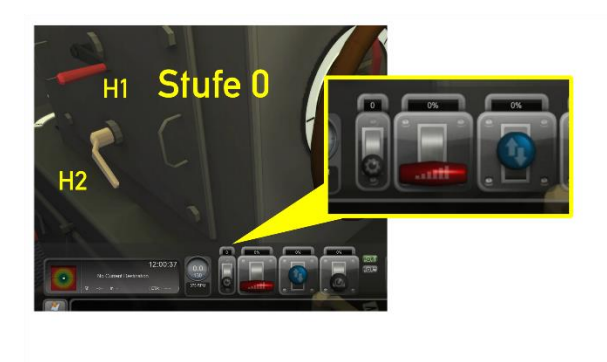

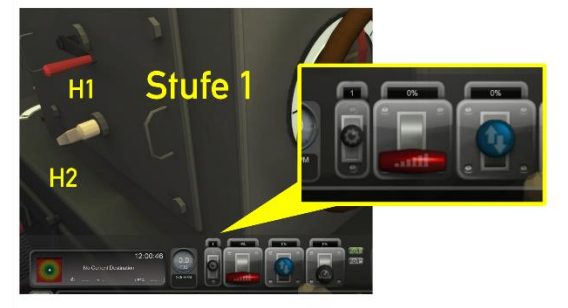

We bekijken nu het schakelen met de automatische versnellingsbak. Deze kan alleen bediend worden als zowel de rijrichtinghendel als de brandstoftoevoer in de nulstand (neutraal) staan, en de loc stil staat. De automaat bezit drie standen:  $0 = vrij, 1 =$ langzaam (tot ca. 15 km/u), 2 = snel (tot ca. 45 km/u). Deze standen kunnen op drie verschillende manieren door de speler worden gekozen. Met de muis (HUD of hendel H1) of met de E-toets. De vergrendeling van de standen 1 en 2 werkt automatisch (hendel H2).

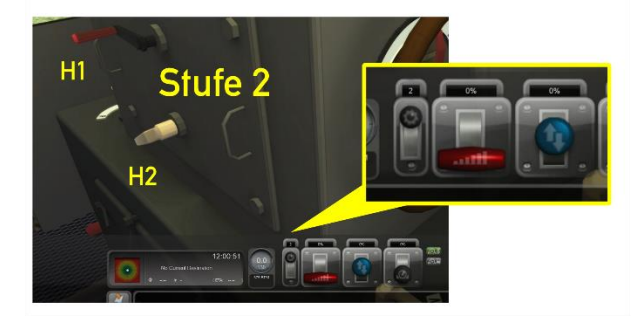

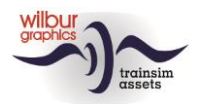

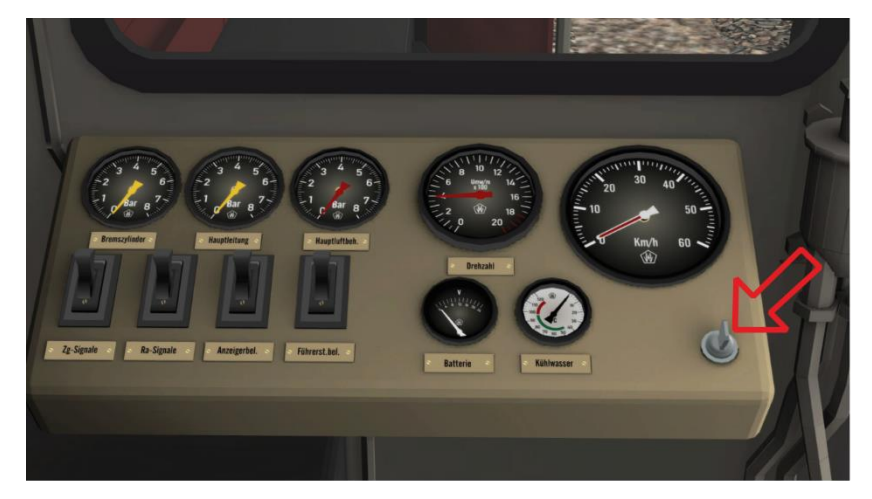

Na het omzetten van de stuurstroomschakelaar met de muis of met CTRL + S worden de belangrijkste hendels gedeblokkeerd.

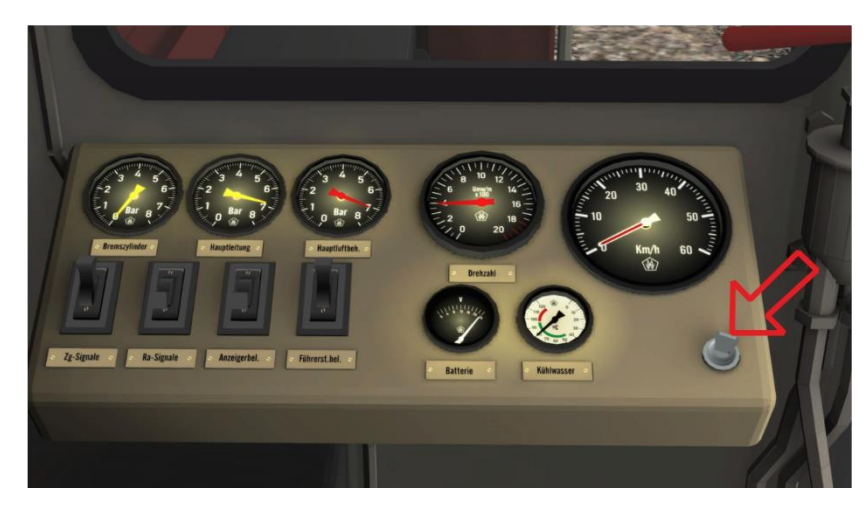

Met CTRL + SHIFT + S worden ook de dashboard-verlichting en de rangeer-seinen ingeschakeld en wordt de automaat in stand 1 gebracht.

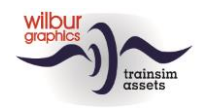

# <span id="page-12-0"></span>**5 Scenario's**

De meegeleverde scenario's gaan ervan uit dat je de volgende add-ons al hebt geïnstalleerd:

- DTG Route Konstanz-Villingen (K/V)
- Wilbur Graphics Retro Canvas Route (RCR)

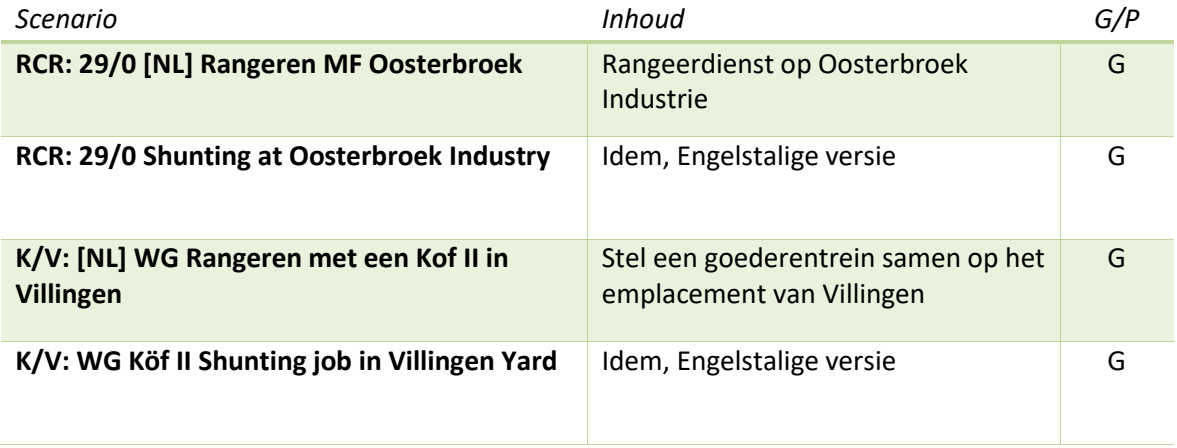

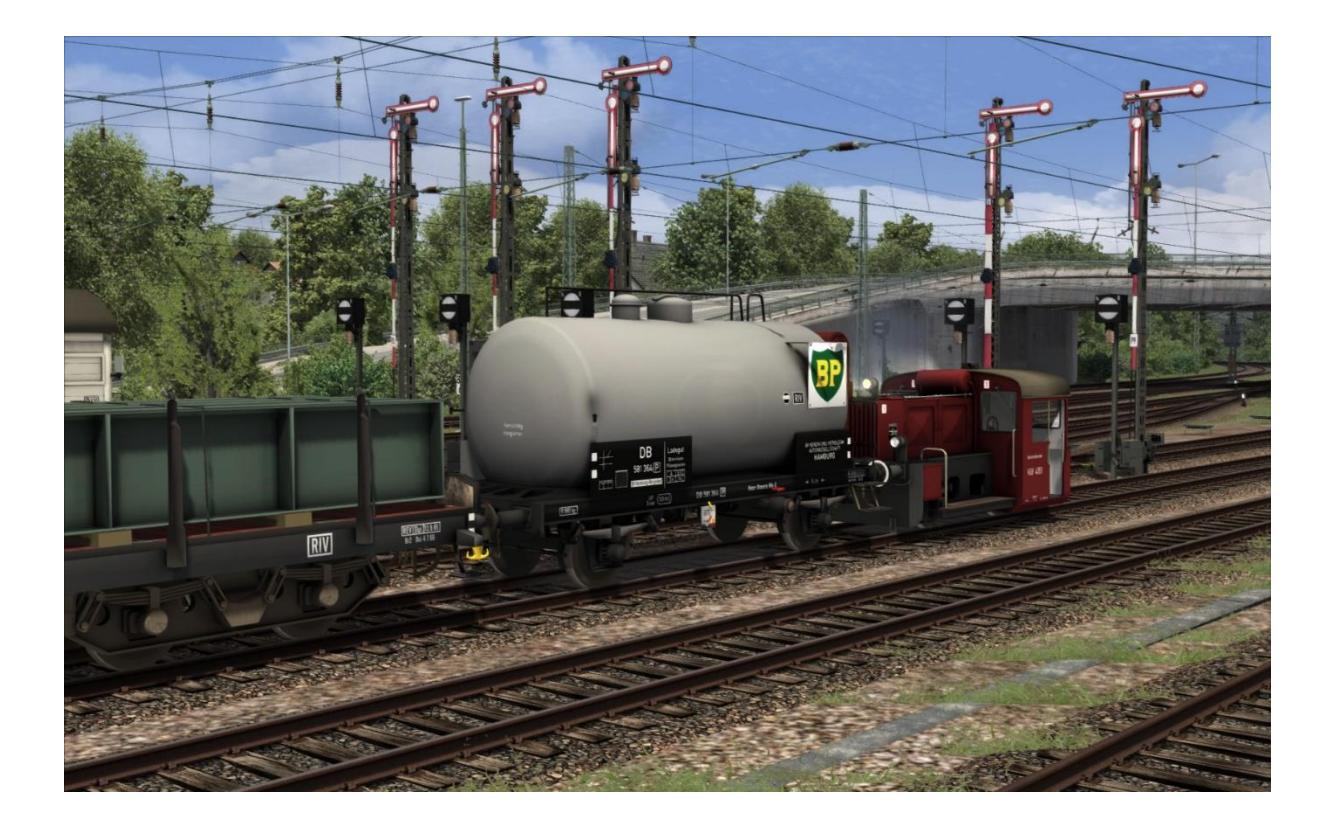

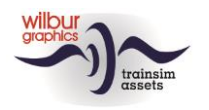

# <span id="page-13-0"></span>**6 Colofon/Credits**

### **Ontwikkeling en produktie:**

© Wilbur Graphics, Henk van Willigenburg ( [www.wilburgraphics.c](http://www.wilburgraphics./)om )

### **Soundeffecten van WG stoomlocs:**

Onze dank gaat uit naar Michel Rausch, Thorsten Gosny en Rene Puchelt voor hun bijdragen en suggesties en naar HCC!trainsim-lid Studio 2561.

### **Career Scenarios op basis van:**

©Dovetail Games

### **Tips en adviezen**:

ChrisTrains.com TrainworX (Paul Mersel) Ton van Schaik Reinhart 190963 Stoker

**Scenario's:** Wilbur Graphics (Henk van Willigenburg)

**Testwerk**: Ton van Schaik, René 't Hooft

**Facebook:** *Wilbur Graphics* https://www.facebook.com/wilburgraphicspage/

Version 1.1 build 20221115

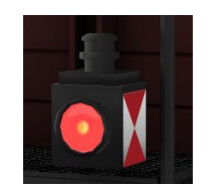